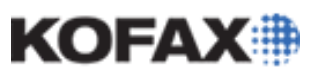

# **Kofax Capture Remote Site Failover Licensing**

**Q/A of a new Kofax Capture feature**

*Application Note*

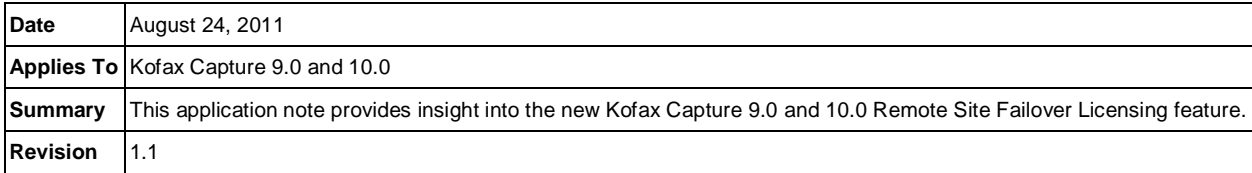

## **Remote Site Failover Licensing FAQ**

Kofax Capture 9.0 introduced Remote Site Failover Licensing to provide High Availability for licensing in Remote Site client/server environments.

#### **To activate the remote backup license server:**

- 1. Run ACLicSrvCfg.exe from <Kofax Capture installation folder>\Bin\ ACLicSrvCfg.exe on the backup Remote Site license server.
- 2. The Enabling License Server window will open.
- 3. Click OK. The backup license server activates on that machine.
- 4. Run the Remote Synchronization Agent (RSA) to synchronize the remote site backup license server with the Central Site.

You can also view the status of licenses on the remote backup license server by running the License Utility from the Windows Start menu on any station where Kofax Capture is installed. Use the following command-line parameters to cause it to connect to the remote backup license server:

<Kofax Capture installation folder>\Bin\AcLicUtl.exe /S <ServerName>

The License Utility status bar displays the name of the server.

### **Frequently Asked Questions**

Some Kofax Capture Remote Site Failover Licensing feature frequently asked questions and answers are provided below,

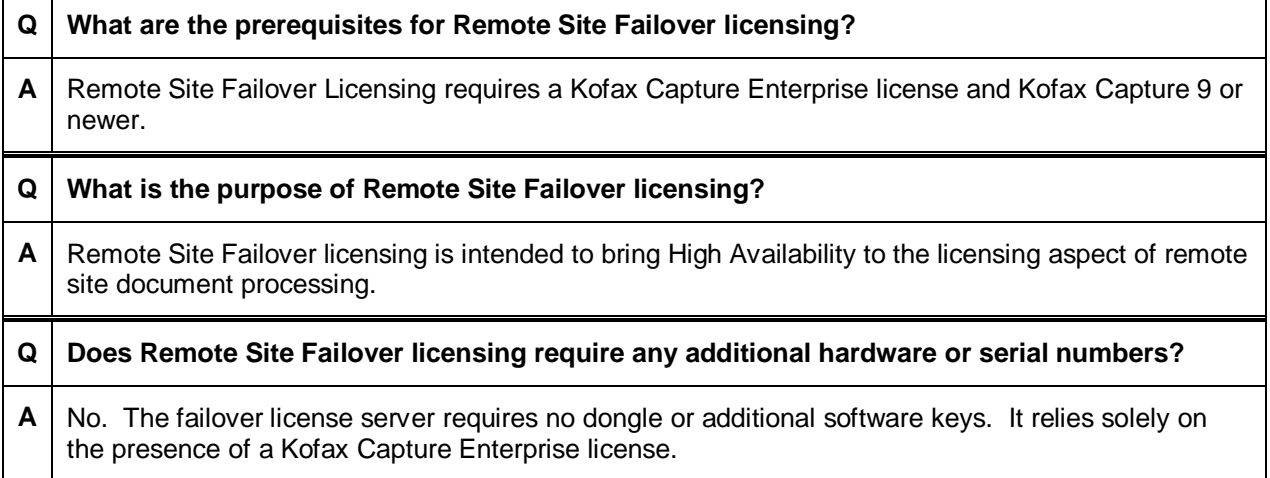

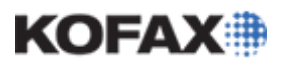

### **KC 9.0 Remote Site Failover Licensing FAQ**

#### *Application Note*

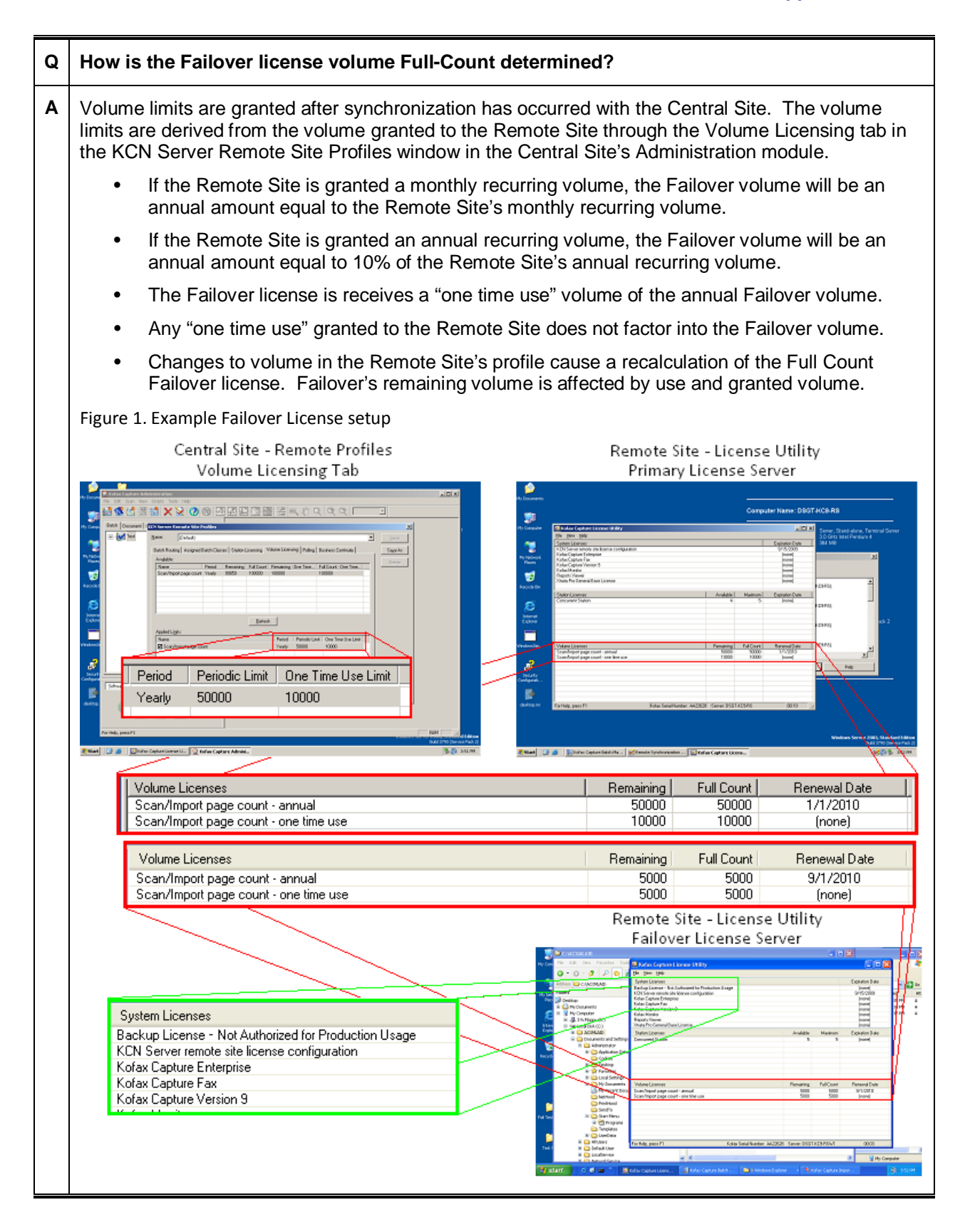

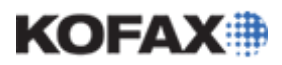

## **KC 9.0 Remote Site Failover Licensing FAQ**

### *Application Note*

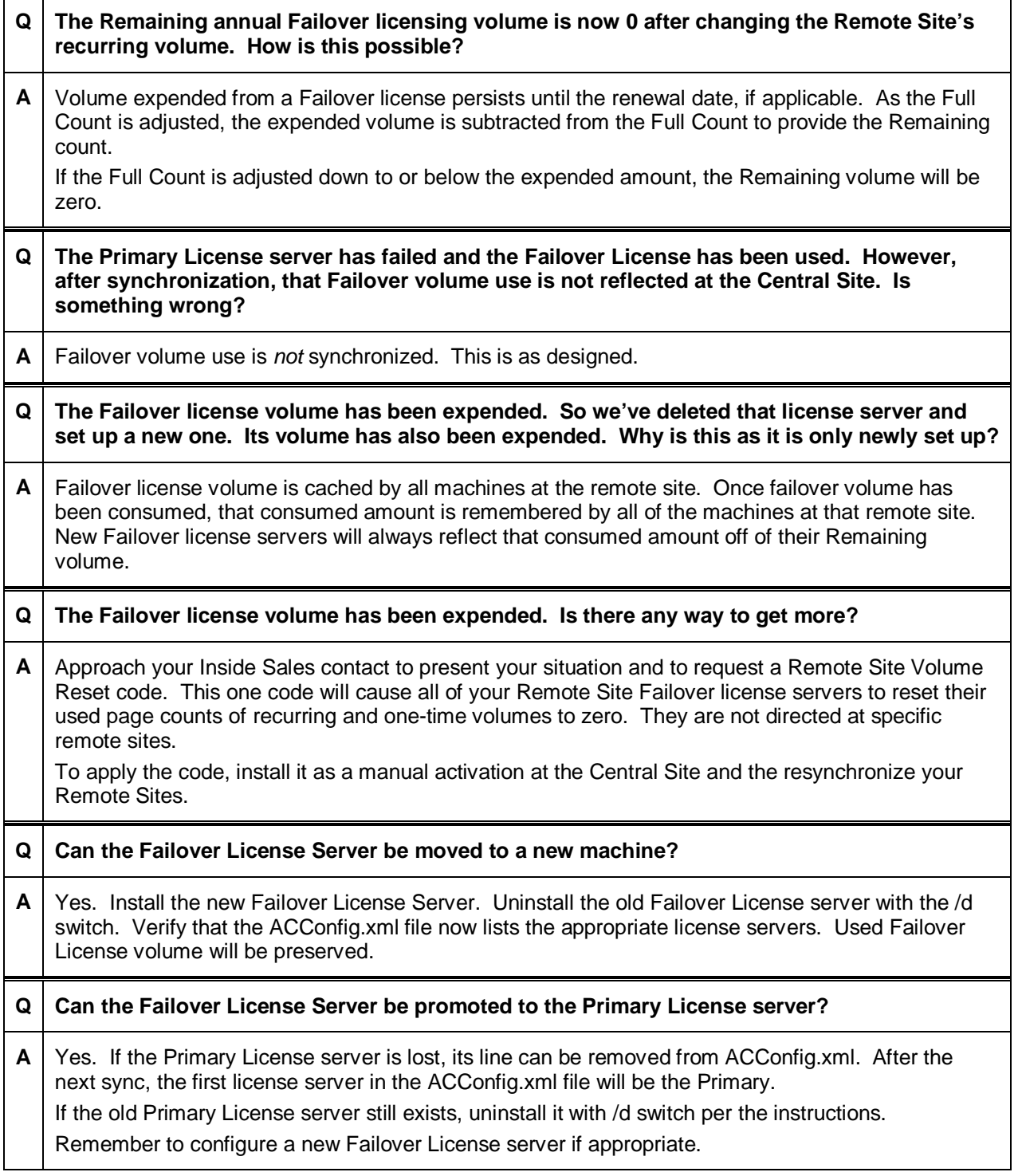